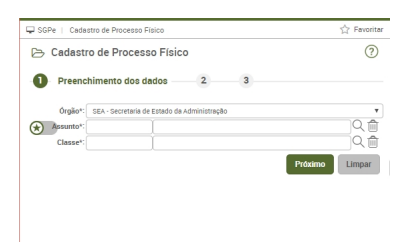

A tela de cadastro de processos e documentos foi alterada e agora possui duas etapas. Na primeira etapa serão exibidos somente os campos 'Órgão', 'Assunto' e 'Classe' para preenchimento. Na segunda etapa, de acordo com o assunto e a classe informados anteriormente, será exibido um formulário específico ou o formulário generalista que você já conhece. Para mais informações assista ao vídeo AQUI .